## **Quick Reference Guide – AUSCARE Reports View**

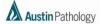

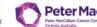

MELBOURNE HEALTH

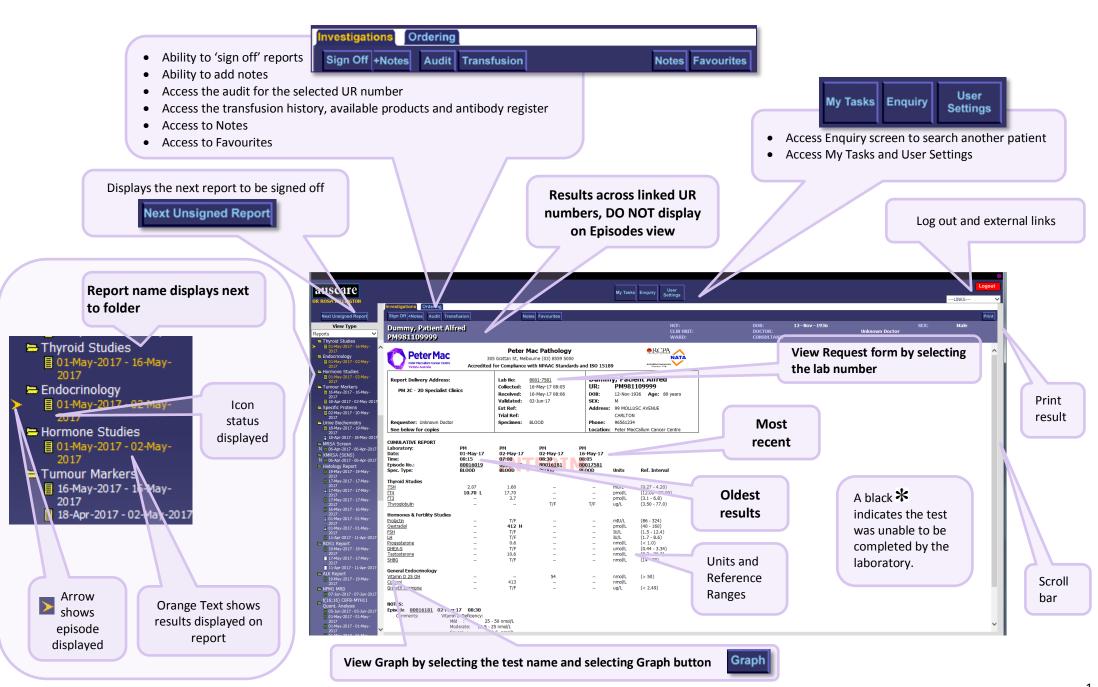

## **Quick Reference Guide – AUSCARE Reports View**

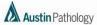

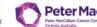

MELBOURNE HEALTH

ICONS: A coloured page or an hourglass will display if there are unviewed/unsigned off/pending pathology results in the list of results using Reports, Requests or Episodes view types.

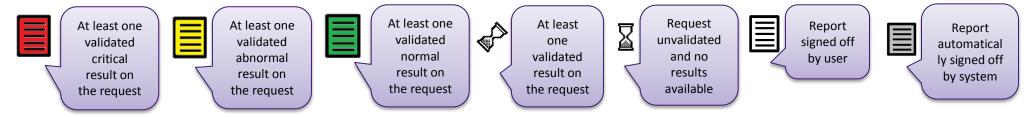

• If Status has exceeded the configured 'overdue' time the icons appear as flashing and will remain flashing until they are signed off

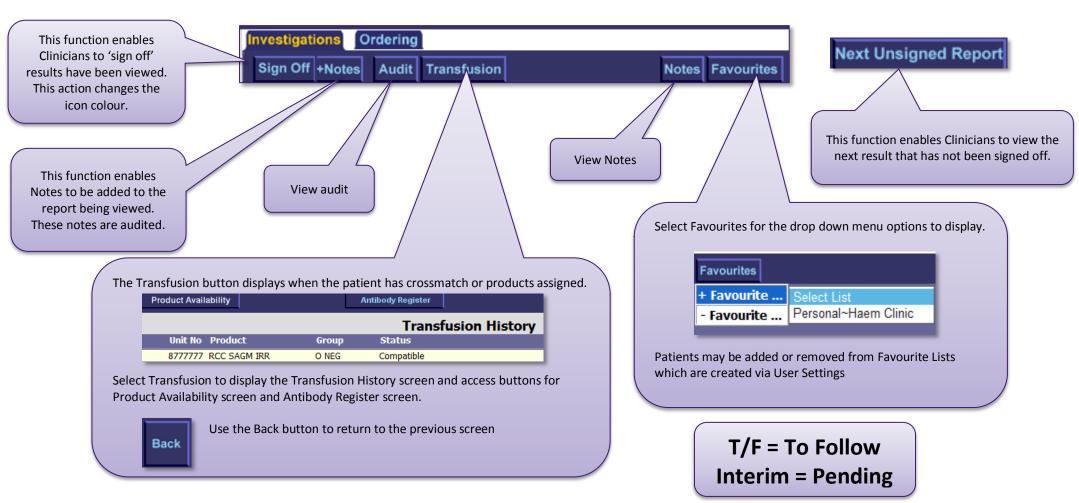